## 問 題

貼り付けた座標系を考慮した座標⼨法を作図したい。

対象製品

V-nasClair・V-nas シリーズ Ver2013〜 V-nas 専用 CAD シリーズ Ver20~

## 回答

任意の座標系を設定した後で、その原点座標値を考慮した座標寸法を作図する方法をご紹介します。

## 操作手順

## 対象コマンド:

[V-nas 標準モード]:[作図]タブ−[⽂字・⼨法・引出]カテゴリ−『座標⼨法』コマンド [V-nas クラシックモード]:『作図−⼨法−座標⼨法』コマンド

- ① 上記コマンドを実⾏します。
- ② 【座標寸法の作図:ダイアログ】が表示されるので「寸法表現タイプ]グループより任意の寸法の表記を 選択し、[OK]ボタンを押します。

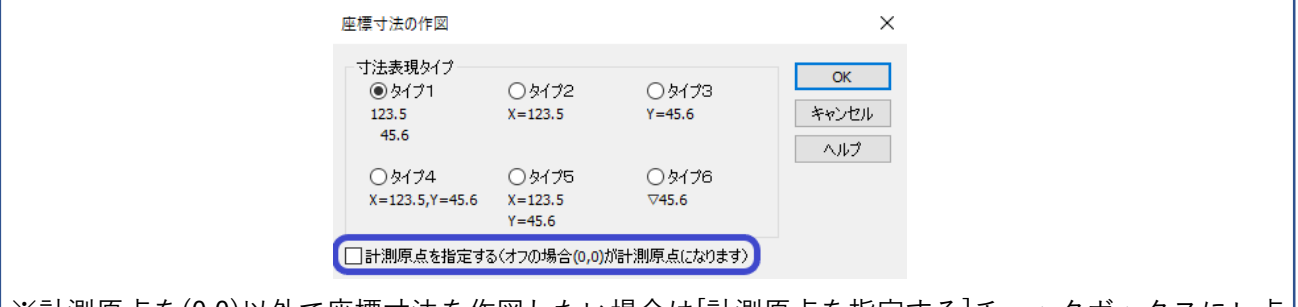

※計測原点を(0,0)以外で座標寸法を作図したい場合は[計測原点を指定する]チェックボックスにレ点 | を入れます。

- ③ 「計測位置を指示して下さい。」とメッセージが表示されますので、キー入力ウィンドウに計測位置を 入力する、またはマウスで計測位置をクリックします。 ※手順③にてレ点を入れている場合は計測位置の指定の前に「計測原点示して下さい。」とメッセージ が表⽰されます。任意の点を指⽰します。
- (4) 寸法引き出し位置を指示します。
- ⑤ ⼨法値描画⽅向を指⽰します。
- ⑥ 座標系を考慮した座標⼨法が作図されます。

個人利用目的以外の利用、無断転載、複製を禁じます。 当社著作権について ( https://www.kts.co.jp/msg/cpyrighty.html) Copyright (C) KAWADA TECHNOSYSYTEM CO.LTD. All Rights Reserved.

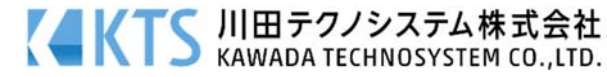